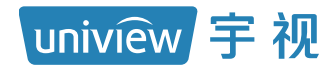

# 4G 布控球网络摄像机 快速入门

# 目录

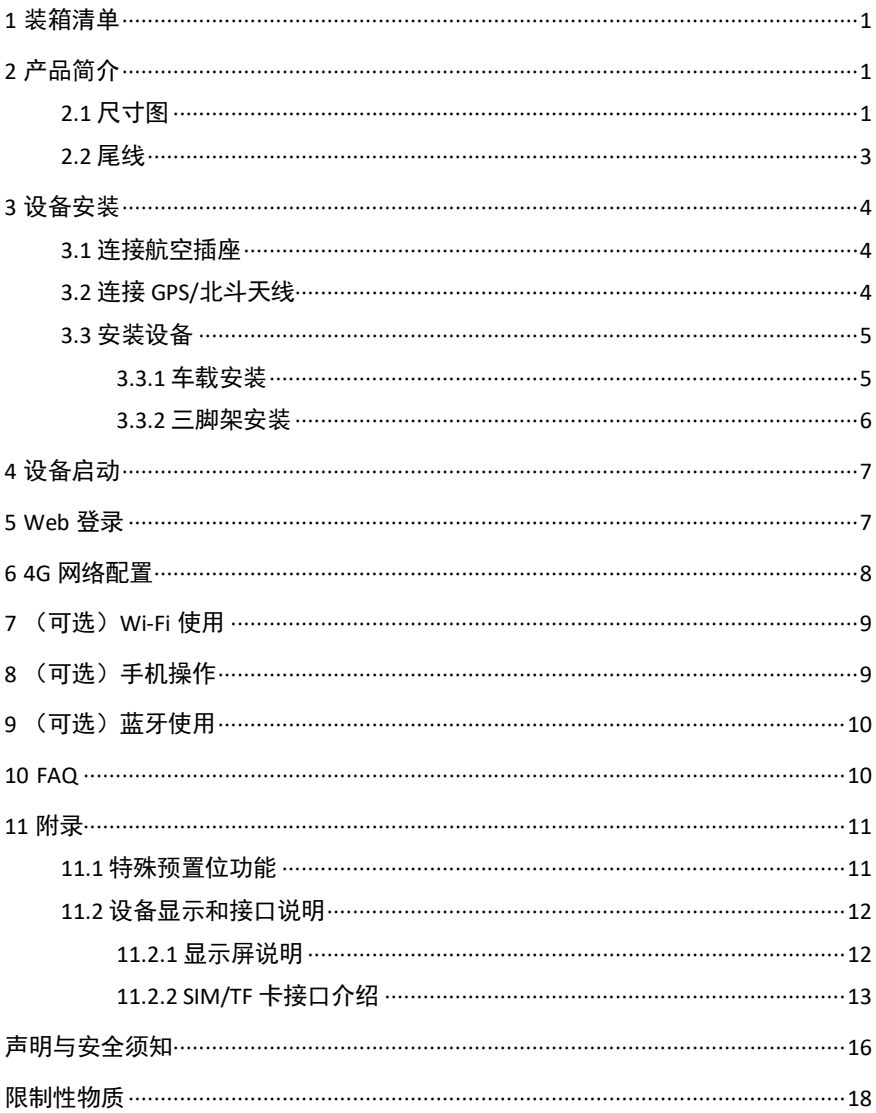

# <span id="page-2-0"></span>**1** 装箱清单

如果您发现有物品损坏或者缺少,请及时和当地供应商联系。根据产品不同 型号,随箱附件可能有变动,请以实际为准。

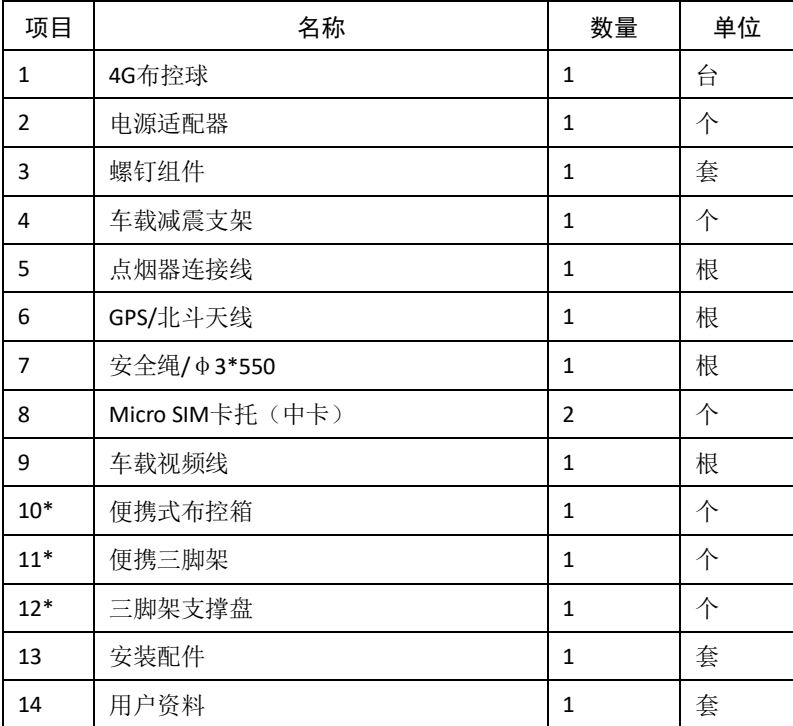

\*表示可选项,仅-SC 款型随机附带。

### <span id="page-2-1"></span>**2** 产品简介

### <span id="page-2-2"></span>2.1 尺寸图

不同型号外观不同,请以实物为准。此处以一款设备为例进行说明。

• 设备尺寸

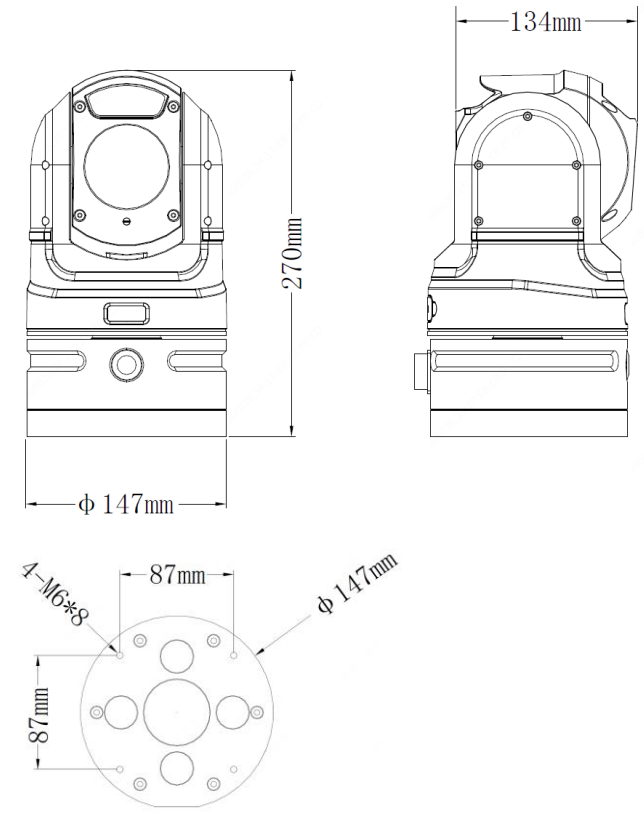

• 配套车载减震支架尺寸

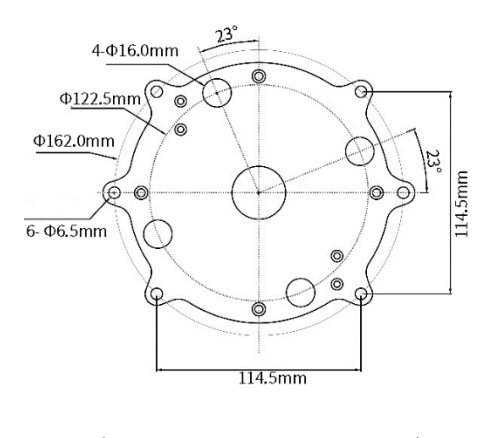

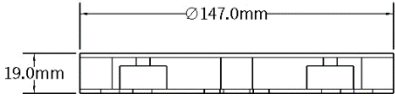

### <span id="page-4-0"></span>2.2 尾线

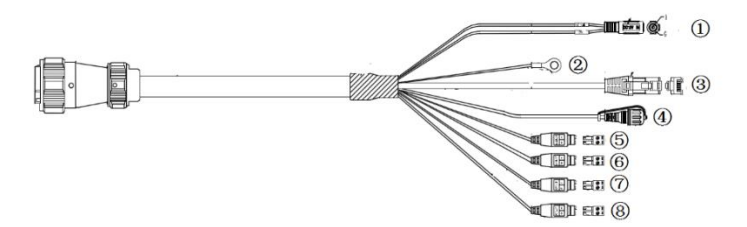

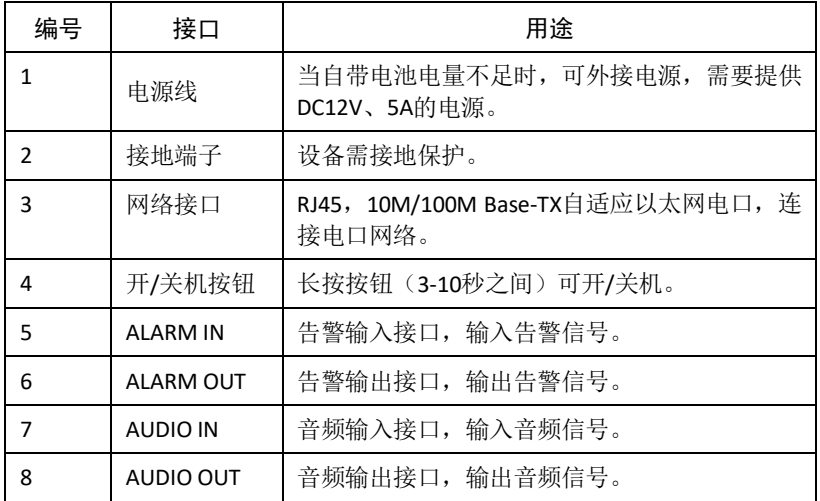

## <span id="page-5-0"></span>**3** 设备安装

### <span id="page-5-1"></span>3.1 连接航空插座

1. 对齐线缆凹槽,将线缆的接口公头插入航空插座的接口母头中。

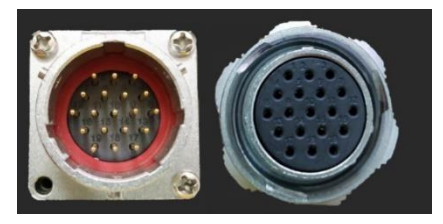

2. 旋紧旋扣。

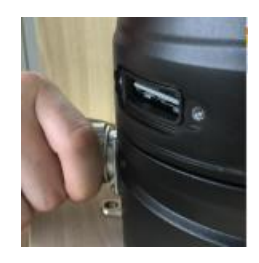

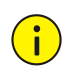

注意: 旋紧航空插座时当心被安全绳扣刮伤。

### <span id="page-5-2"></span>3.2 连接GPS/北斗天线

1. 拧开 GPS/北斗天线的 SMA 接口防尘帽(图示位置)。

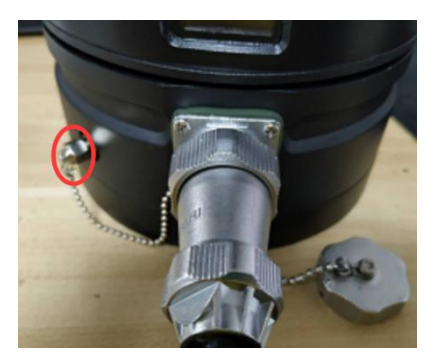

2. 将天线插入 SMA 接口并拧紧。

### <span id="page-6-0"></span>3.3 安装设备

### <span id="page-6-1"></span>3.3.1 车载安装

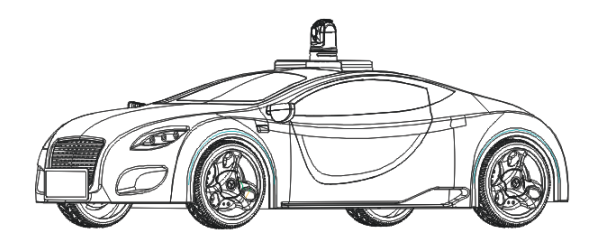

车载安装方式电源线和天线会长期接在设备上,且在行驶过程中 GPS 天线接 口的 SMA 防尘帽和航空插座防尘帽会摆动碰撞球壳,因此作为车载时推荐 拆除两接口的防尘帽(如图所示),拆除后请再次锁紧螺丝。

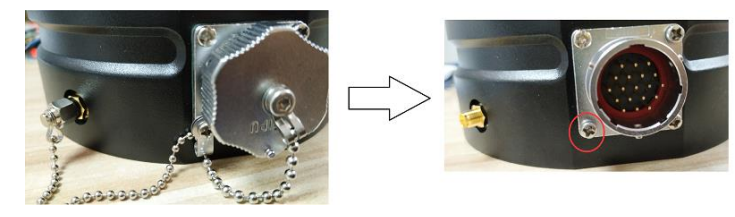

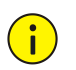

### 注意:

- ⚫ 推荐使用支架用螺丝固定安装到车顶。若需要直接吸到车顶,建议使用磁 力转接支架,尽量不要使用磁铁直接吸到车顶使用。
- 为确保安全, 请务必使用安全绳辅助固定 4G 布控球(固定安全绳请自行 安装固定把手)。
- 使用时车速需控制在 60km/h 以下,车辆行驶平稳,避免急刹急停。
- ⚫ 车载临时布控时,请挂好安全绳。

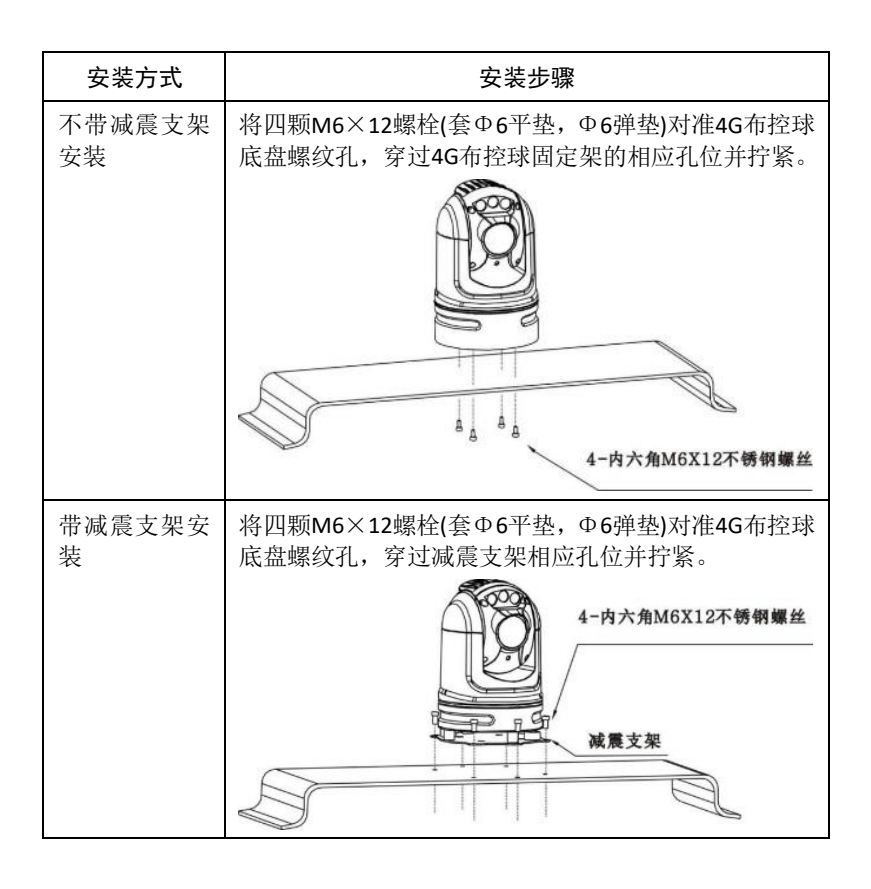

#### 注意:  $\left( \begin{matrix} \cdot \\ \cdot \end{matrix} \right)$ 连接电源线时请注意勿将线缆从车门穿过, 避免线缆被夹断。

#### <span id="page-7-0"></span>3.3.2 三脚架安装

三脚架详细使用说明请参见三脚架自带手册,下面介绍三脚架安装方法。

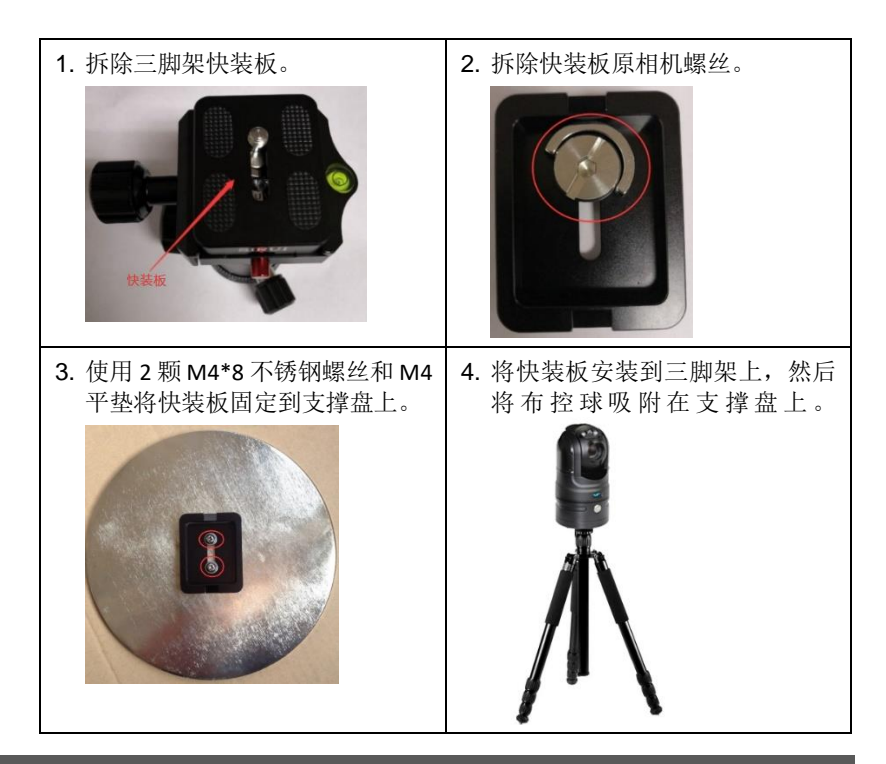

# <span id="page-8-0"></span>**4** 设备启动

检查安装正确后,长按开关按钮(3-10 秒之间)即可启动设备。

### <span id="page-8-1"></span>**5 Web** 登录

您可以登录摄像机 Web 界面进行管理和维护。

- 1. 在客户端计算机上运行 IE 浏览器(IE9 及以上),在地址栏中输入设备 的默认 IP 地址 192.168.1.13, 按 Enter 键。
- 2. 在登录对话框输入用户名(默认 admin)和密码(默认 123456), 单击 <登录>,进入 Web 界面。

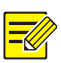

#### 说明:

- 设备出厂默认开启 DHCP, 若网络环境存在 DHCP 服务器, IP 地址可能会 被动态分配,请以实际 IP 地址登录。
- ⚫ 首次登录时会提示安装控件(安装时需要关闭当前所有浏览器)。请按照 页面指导完成控件安装,再重启 IE 浏览器登录系统。
- ⚫ 本产品的默认密码仅供首次登录使用,为保证安全,请您确保在首次登录 后修改默认密码。强烈建议您将密码设置为强密码(8 个字符以上,含大 小写、数字和特殊字符)。
- ⚫ 如已修改密码,请使用修改后的密码登录 Web 界面。

# <span id="page-9-0"></span>**6 4G** 网络配置

- 1. 选择[配置>网络>网口],进入 4G 设置界面。
- 2. 根据需要设置相应的参数,重要的参数说明如下表。

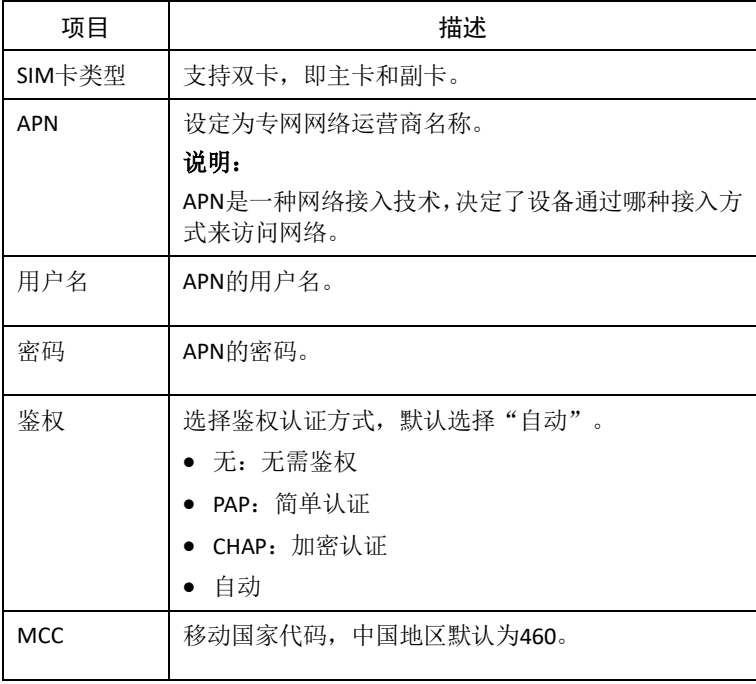

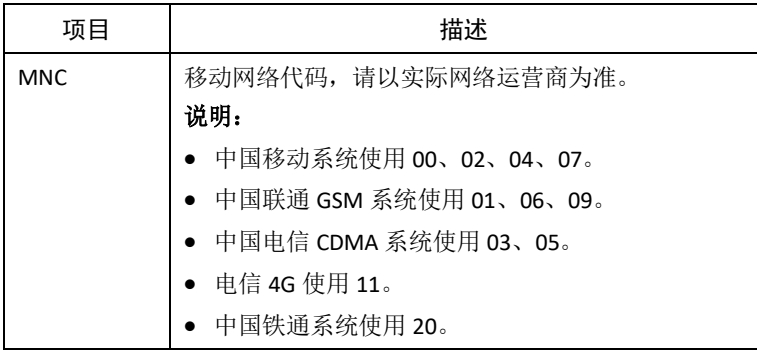

3. 单击<保存>完成操作。

### <span id="page-10-0"></span>**7** (可选)**Wi-Fi** 使用

4G 布控球内置 Wi-Fi 模块, 通电并开启设备后, 可通过手机 (平板或电脑) 搜索 Wi-Fi 名称为 IPCWiFiXXX (网口 MAC 地址后六位) 的 Wi-Fi, 输入密码 (默认为 12345678)连接 Wi-Fi。

### <span id="page-10-1"></span>**8** (可选)手机操作

手机或平板用户需要下载 APP 客户端操作布控球。

1. 下载安装

应用商店搜索"EZView", 下载并安装 APP。

2. 登录

启动手机 APP"EZView"应用程序,注册账号并登录,已有账号可直接登录。

3. 添加设备

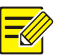

### 说明:

添加设备时,要求手机和设备连接在同一局域网中。

- (1) 单击页面左上角( = ) 进入设置页面, 选择设备管理。
- (2) 单击<添加>,选择局域网自动搜索。
- (3) 选中设备后单击<添加>,输入设备的管理账号密码即可添加设 备。

## <span id="page-11-0"></span>9 (可选)蓝牙使用

产品内置蓝牙模块,可通过蓝牙设备实现和设备管理端之间的语音对讲功能。

- 1. 使用蓝牙通信前, 对接的蓝牙设备需要 PIN 码时, "自定义 PIN"需要和 蓝牙设备的 PIN 码一致,不需要 PIN 码的设备可以不填。
- 2. 界面开启蓝牙功能,点击刷新,选择需要配对的蓝牙设备,点击"配 对",已配对的设备中会显示配对成功的蓝牙设备。
- 3. 蓝牙配对成功后,开启音频输入后开启语音对讲功能,可实现蓝牙设备 和设备管理端之间的语音对讲。
- 4. 蓝牙设备使用完后可直接关闭蓝牙设备,下次再使用该设备时可直接开 启该设备进行连接。

#### 注意: ſ

- ⚫ 避免或减少布控球与通信对象之间有金属隔绝或者布控球天线周围被通 信线缆缠绕。
- 拉远与周围同频工作的无线设备 (如 Wi-Fi 路由器、Wi-Fi 网桥等)的距离。

# <span id="page-11-1"></span>**10 FAQ**

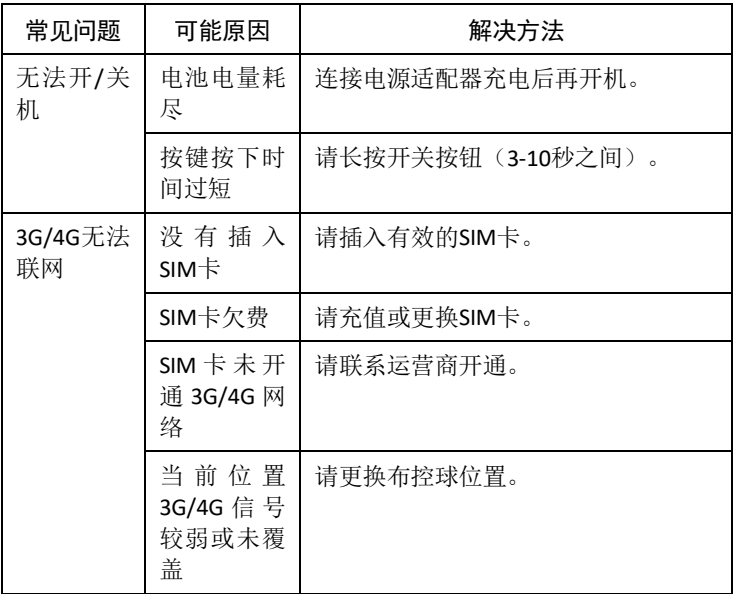

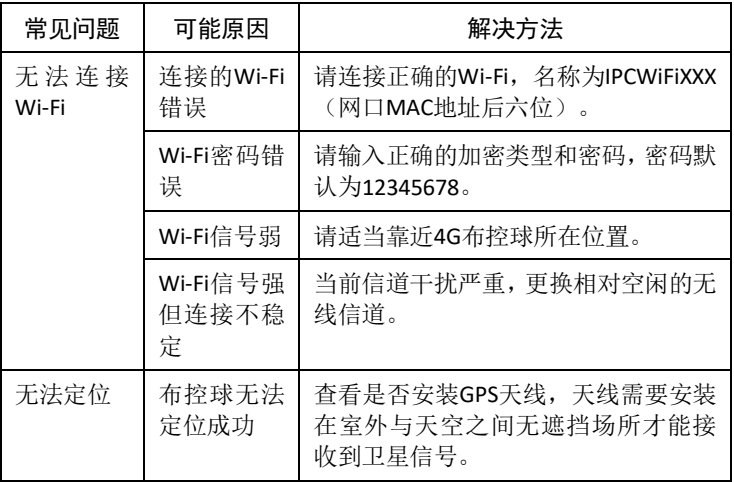

# <span id="page-12-0"></span>**11** 附录

# <span id="page-12-1"></span>11.1 特殊预置位功能

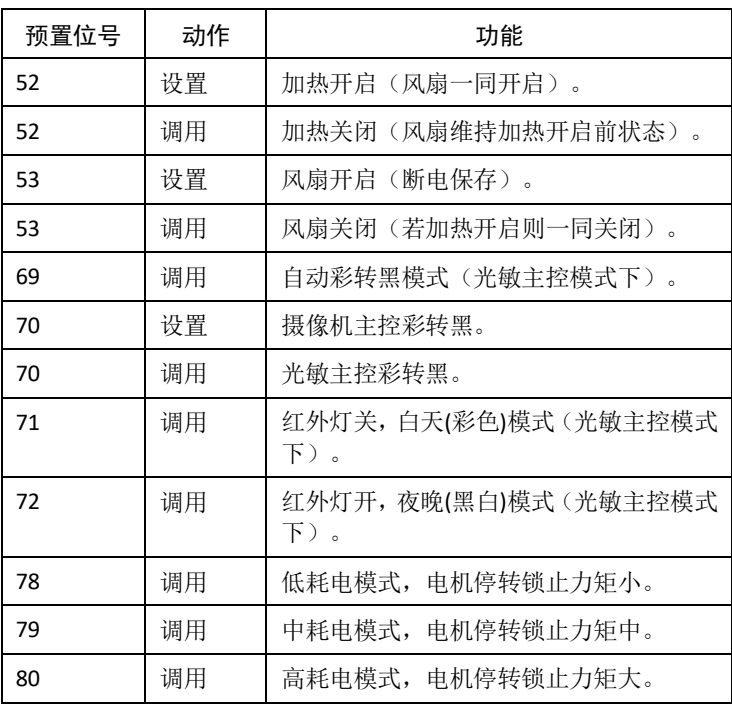

### <span id="page-13-0"></span>11.2 设备显示和接口说明

### <span id="page-13-1"></span>11.2.1 显示屏说明

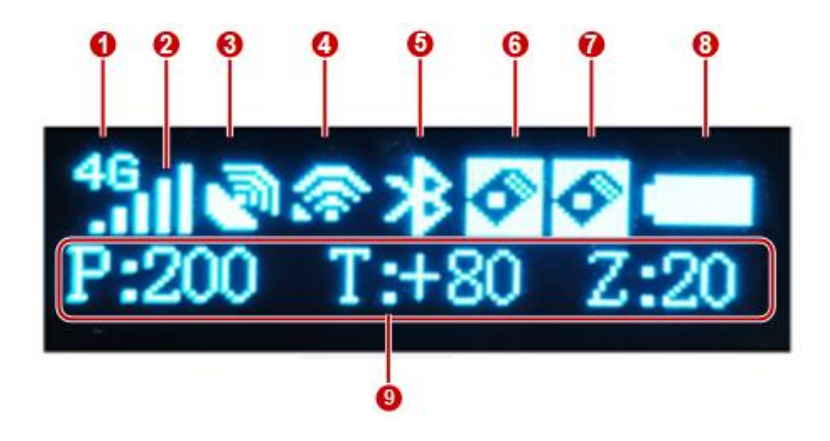

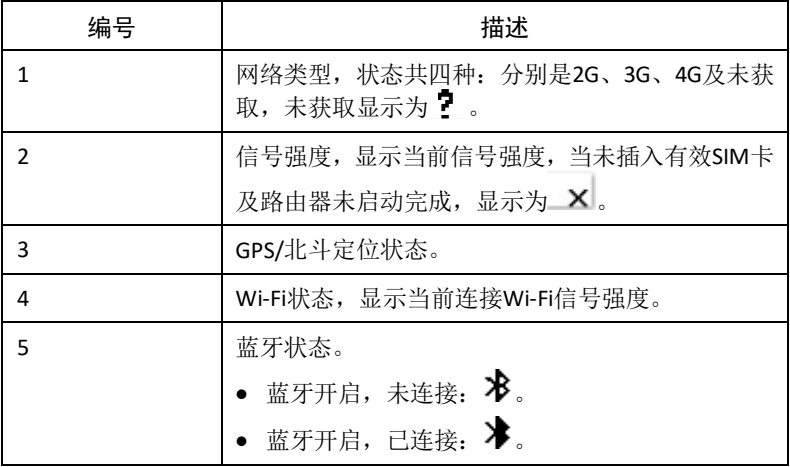

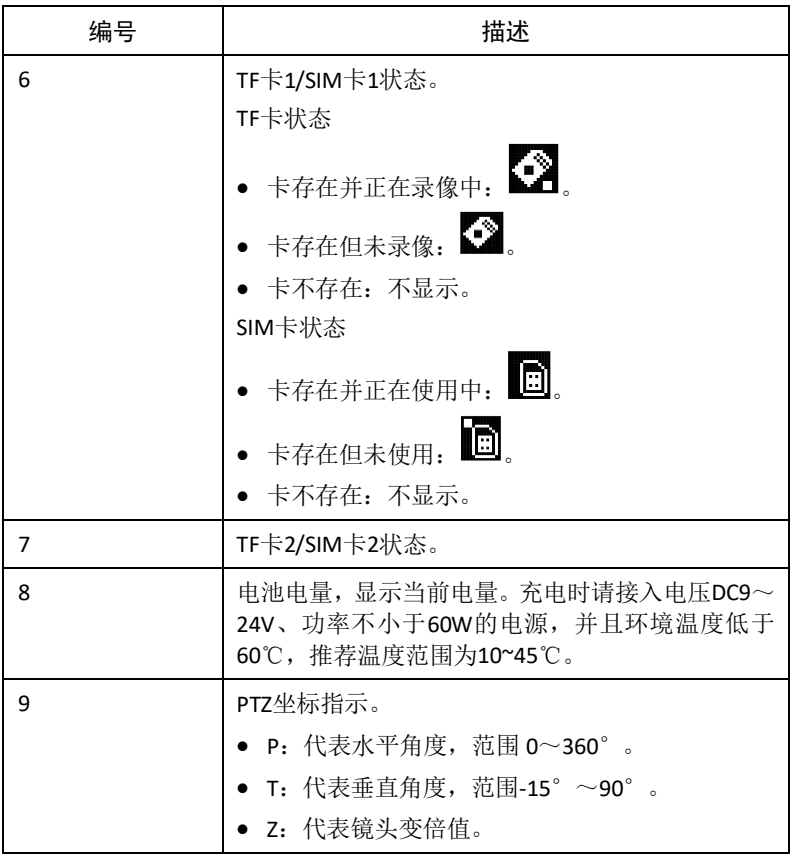

### <span id="page-14-0"></span>11.2.2 SIM/TF 卡接口介绍

后面板接口包含双 SIM 卡接口、双 TF 卡接口。

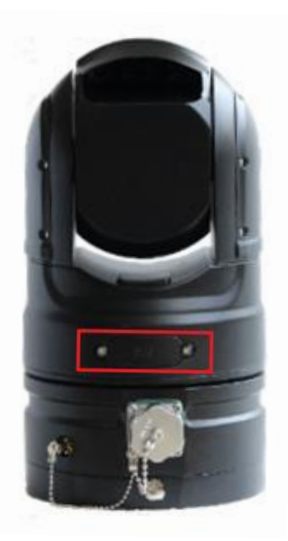

SIM 卡与 TF 卡插入位置如上图所示。

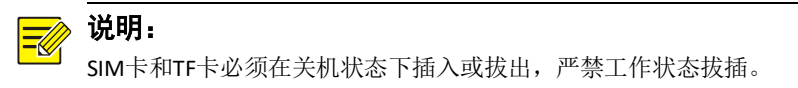

- SIM1 卡(主卡)芯片朝下,缺口朝内插入卡槽。
- SIM2 卡(副卡)芯片朝上,缺口朝内插入卡槽。
- TF1 卡(卡1)金手指侧朝下, 缺口朝内插入卡槽。
- TF2 卡(卡2)金手指侧朝上, 缺口朝内插入卡槽。

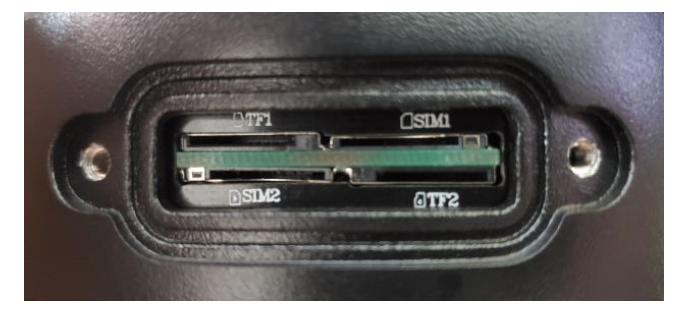

接口盖板打开再安装时,必须要注意密封圈安装到位,固定螺丝需拧紧,防 止漏水。

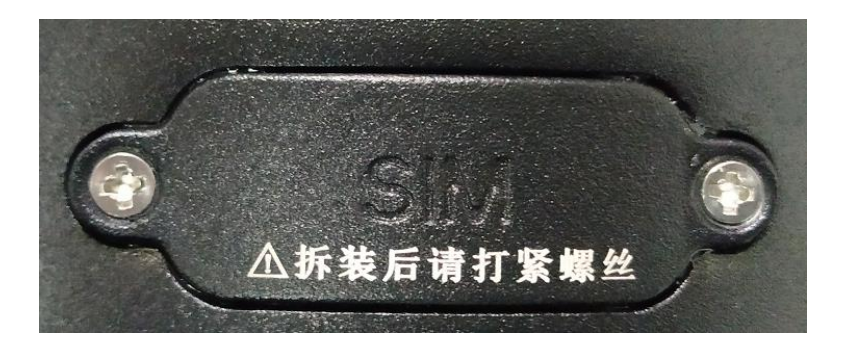

### <span id="page-17-0"></span>声明与安全须知

#### 版权声明

©2020 浙江宇视科技有限公司。保留一切权利。

未经浙江宇视科技有限公司(下称"本公司")的书面许可,任何单位和个人不得擅自摘抄、复制本手册内容 的部分或全部,并不得以任何形式传播。

本手册描述的产品中,可能包含本公司及其可能存在的许可人享有版权的软件。未经相关权利人的许可,任何 人不能以任何形式对前述软件进行复制、分发、修改、摘录、反编译、反汇编、解密、反向工程、出租、转让、 分许可等侵犯软件版权的行为。

#### 商标声明

UNIVEW UNIVIEW 是浙江宇视科技有限公司的商标或注册商标。

在本手册以及本手册描述的产品中,出现的其他商标、产品名称、服务名称以及公司名称,由其各自的所有人 拥有。

#### 出口管制合规声明

本公司遵守包括中国、美国等全球范围内适用的出口管制法律法规,并且贯彻执行与硬件、软件、技术的出口、 再出口及转让相关的要求。就本手册所描述的产品,请您全面理解并严格遵守国内外适用的出口管制法律法规。

#### 责任声明

- ⚫ 本公司对使用本手册或使用本公司产品导致的任何特殊、附带、偶然或间接的损害不承担责任、不进行赔 偿,包括但不限于商业利润损失、数据或文档丢失产生的损失。
- 本文档中描述的产品均"按照现状"提供,除非适用法律要求,本手册仅作为使用指导,所有陈述、信息 和建议不构成任何明示或暗示的担保,包括但不限于适销性、质量满意度、适合特定目的、不侵犯第三方 权利等保证。
- 若您将产品接入互联网需自担风险,包括但不限于可能遭受网络攻击、黑客攻击、病毒感染等,请您加强 网络、设备数据和个人信息等的保护,采取保障设备网络安全的必要措施。本公司对因此造成的产品工作 异常、信息泄露等问题不承担任何责任,但本公司会及时提供产品相关安全维护支持。
- 在适用法律未明令禁止的情况下,对于因使用或无法使用本产品或服务而引起的任何直接或间接损失,包 括但不限于利润或销售损失、数据丢失或采购替代商品或服务的成本、业务中断等,本公司及其员工、许 可方或附属公司都不承担赔偿责任,即使其已被告知存在此种损害的可能性也是如此。某些司法管辖区不 允许对人身伤害、附带或从属损害等进行责任限制,则此限制可能不适用于您。
- ⚫ 本公司对您的所有损害承担的总责任限额不超过您购买本公司产品所支付的价款。

#### 隐私保护提醒

本公司遵循适用的隐私保护法律法规。您可以访问宇视科技官网查询我们的隐私政策。 本手册描述的产品,可能会采集人脸、指纹、车牌、邮箱、电话、GPS 等个人信息,在使用产品过程中,请遵 守所在地区或国家的隐私保护法律法规要求,保障您和他人的合法权益。

#### 关于本手册

- ⚫ 本手册供多个型号产品使用,产品外观和功能请以实物为准。
- ⚫ 本手册配套多个软件版本,产品界面和功能请以实际软件为准。
- ⚫ 本手册内容可能包含技术性误差或印刷性错误,以本公司最终解释为准。
- ⚫ 因未按本手册中的指导进行操作而造成的任何损失,由使用方自己承担责任。
- ⚫ 本公司保留在没有通知或提示的情况下修改本手册中任何信息的权利。由于产品版本升级或相关地区的法 律法规要求等原因,本手册内容会不定期进行更新,更新的内容将体现在新版本中。

#### 网络安全须知

请根据产品选择必要的措施保障设备网络安全。

#### 保障设备网络安全的必须措施

● 修改出厂默认密码并使用强密码: 建议您在首次登录时修改出厂默认密码,并尽可能使用强密码(8个字 符以上,含大小写、数字和特殊字符),以免遭受攻击。

- 更新固件: 建议您将设备固件更新到最新版本, 以保证设备享有最新的功能和安全性。最新固件可访问本 公司官网或联系当地代理商获取。
- 以下建议可以增强设备的网络安全强度
- **定期修改密码:**建议定期修改密码并妥善保管,确保仅获取授权的用户才能登录设备。
- **开启 HTTP/SSL 加密:** 设置 SSL 证书加密 HTTP 传输, 保证信息传输的安全性。
- 开启 IP 地址过滤: 仅允许指定 IP 地址的设备访问系统。
- 仅保留必须使用的端口映射: 根据业务需要在路由器或防火墙配置对外开放的最小端口集合, 仅保留必须 使用的端口映射。请勿把设备 IP 地址设置成 DMZ 或全端口映射。
- 关闭自动登录或记住密码功能: 如果您的电脑存在多个用户使用的情况, 建议关闭自动登录和记住密码功 能,防止未经授权的用户访问系统。
- 避免使用相同的用户名和密码: 建议使用区别于社交账户、银行、电邮等的用户名或密码, 保证在您的社 交账户、银行、电邮等账户信息泄露的情况下,获取到这些信息的人无法入侵系统。
- 限制普通账户权限: 如果您的系统是为多个用户服务的, 请确保每个用户只获得了个人作业中必须的权限。
- 关闭 UPnP: 启用 UPnP 协议后,路由器将自动映射内网端口。这虽然方便了用户使用,但系统会自动转发 相应端口的数据,从而导致本应该受限的数据存在被他人窃取的风险。如果您已在路由器上手工打开了 HTTP 和 TCP 端口映射, 建议关闭此功能。
- SNMP 功能: 如果您不需要使用 SNMP 功能, 请关闭此功能。若需使用, 建议配置使用更为安全的 SNMPV3 功能。
- 组播: 组播技术适用于将视频数据在多个设备中进行传递, 若您不需要使用此功能, 建议关闭网络中的组 播功能。
- **检查日志:** 定期检查设备日志, 以发现一些异常的访问或操作。
- 物理保护: 为了您的设备安全,建议将设备放在有锁的房间内或有锁的机柜里,防止未经授权的物理操作。
- 隔离视频监控网络:建议将视频监控网络与其他业务网络进行隔离,以免其他业务网络中的未经授权的用 户访问这些安防设备。

更多内容: 您可以访问宇视科技官网【安全应急响应】, 获取相关安全公告和最新的安全建议。

#### 使用安全须知

负责安装和日常维护本设备的人员必须具备安全操作基本技能。请在设备使用前仔细阅读并在使用时严格遵 守以下安全操作规范,以免造成危险事故、财产损失等危害。

#### 存储、运输、使用要求

- ⚫ 请确保设备放置或安装场所的温度、湿度、灰尘、腐蚀性气体、电磁辐射等指标满足设备使用环境要求。
- 请确保设备放置或安装平稳可靠,防止坠落。
- ⚫ 除非特别说明,请勿将设备直接堆叠放置。
- 请确保设备工作环境通风良好,设备通风口畅通。
- 请防止水或其他液体流入设备,以免损坏设备和发生电击、火灾等危险。
- ⚫ 请确保环境电压稳定并符合设备供电要求,务必在额定输入输出范围内使用设备, 注意整体供电功率大于 设备设计最大功率之和。
- ⚫ 请确保设备安装正确后再上电使用,以免因连接错误造成人身伤害和设备部件损坏。
- 请勿擅自撕毁设备机箱的防拆封条和拆卸设备。如需维修设备,请咨询专业人员。
- ⚫ 移动设备之前请断开电源,以免发生触电危险。
- 对于室外设备,请在工程安装时按规范要求做好防水工作。
- ⚫ 此为 A 级产品,在生活环境中,该产品可能会造成无线电干扰。在这种情况下,可能需要用户对其干扰采 取切实可行的措施。

#### 电源要求

- ⚫ 请严格遵守当地各项电气安全标准。
- 请务必按照要求使用电池,否则可能导致电池起火、爆炸的危险。如需更换电池,请务必使用与原装电池 同类型号的电池。
- 请务必使用本地区推荐使用的电线组件(电源线),并在其额定规格内使用。
- ⚫ 请务必使用设备标配的电源适配器。
- 请使用带保护接地连接的电网电源输出插座。
- ⚫ 对有接地要求的设备,请确保接地合规。

# <span id="page-19-0"></span>限制性物质

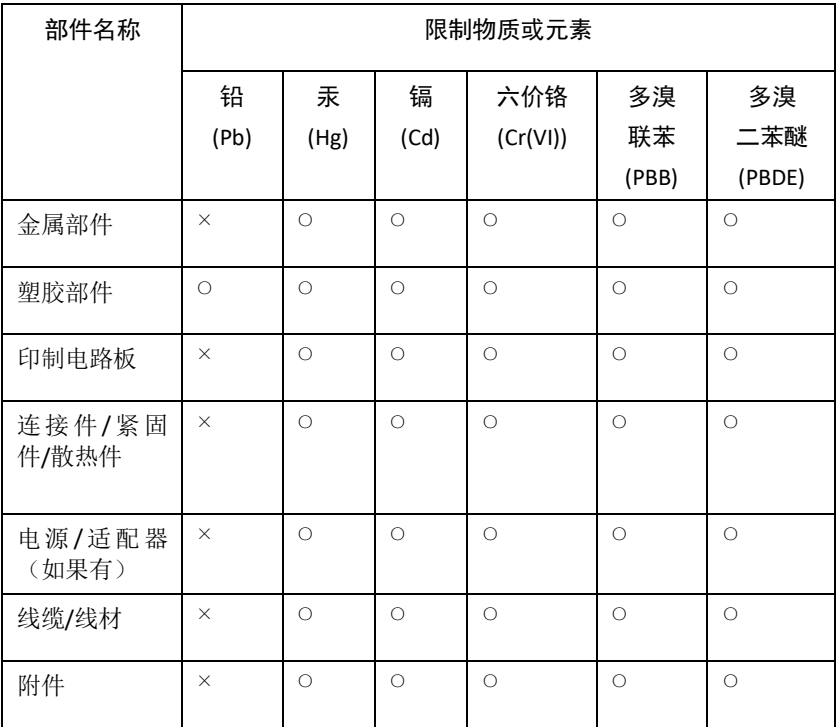

本表格依据SJ/T 11364的规定编制。

○:表示该限制物质在该部件所有均质材料中的含量均在GB/T 26572规定的限 量要求以下;

×:表示该限制物质至少在该部件的某一均质材料中的含量超出GB/T 26572规 定的限量要求,且目前业内无成熟的替代方案,此产品符合中国RoHS达标管 理目录限用物质应用例外清单和欧盟RoHS指令环保要求;

(注:不同产品,限制物质或元素存在差异。)

#### 中国回收信息《废弃电气电子产品回收处理管理条例》提示性说明

当您不再需要使用此产品时,请遵守国家或当地有关废弃电器电子产品回收处理 相关规定,交给有废电器电子产品处理资格的企业回收处理。

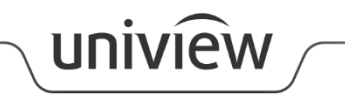

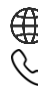

http://www.uniview.com

 $\overline{\mathcal{S}}$  400-655-2828

service@uniview.com